CIS 890 -- High-Assurance Systems Spring 2019 Homework: CubeMX and STM32F Discovery Board Due Monday, January 28 at 11:59pm

[Note: These instructions are for students using Windows. If you need to use Mac OSX or Linux, you need to talk to John or Venkat about how to customize the assignment. In general, only Step 2 is different for Mac or Linux.]

# **Purpose**

The purpose of the assignment is to

- Understand the basic concepts of CubeMX, perform the installation of the tool and generate code for STM32F Discovery board.
- Setup a development environment to execute the code generated by CubeMX on the STM32F Discovery board.
- Execute a simple program to blink an LED on the STM32F Discovery board.
- Perform a debug operation on the code to ensure that the code behaves as expected.

### **Objectives/ Deliverables**

At the end of the assignment, you will have generated application code for the STM32F Discovery board in FreeRTOS using CubeMX and written custom code inside of the application to be able to blink an LED on the STM32F Discovery board. You will also have executed the code on the STM32F Discovery board using an Integrated Development Environment (IDE) and performed debugging on the code to ensure appropriate results.

### **1. CubeMX**

STM32CubeMX is a graphical tool that allows a very easy configuration of STM32 microcontrollers and the generation of the corresponding initialization C code through a step-by-step process.

#### **Download**

● Go to <https://www.st.com/en/development-tools/stm32cubemx.html#getsoftware-scroll> and download version 5.0.1 version of CubeMX. **Note:** Version 5.0.1 of CubeMX is the latest version of CubeMX at the time of creating this assignment. All instructions and screenshots that follow are geared towards version 5.0.1.

### **Creation of a New Project**

- After the tool is downloaded, launch the tool and click on **File -> New Project**.
- Upon selecting **New Project**, the **MCU Selector** window opens up. From amongst the list of MCUs listed, select the **STM32F407VG** board. In order to navigate through the overwhelming list of MCUs shown on the window, check the STM32F4 in the series tab to narrow down the list. It is illustrated in the screenshot below.

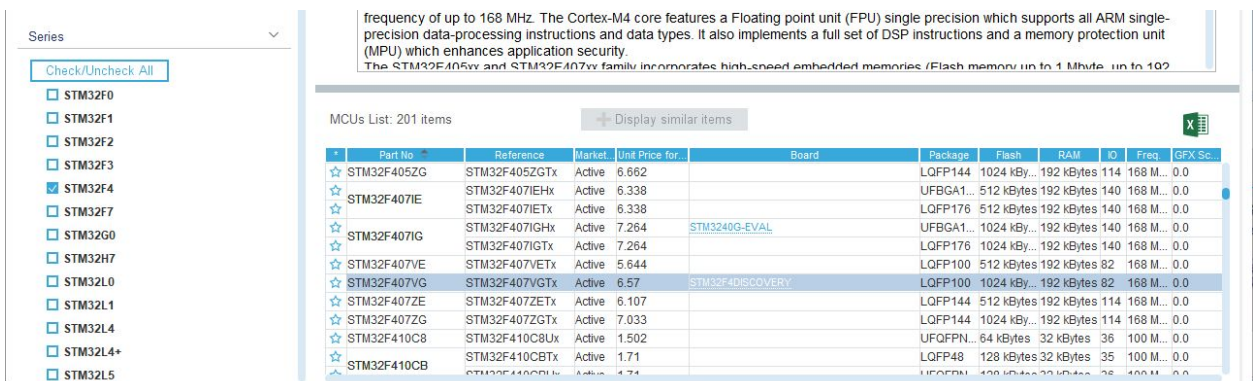

# Figure: MCU Selector on CubeMX

● The board selector window is displayed next. Click on the board displayed as shown in the picture below.

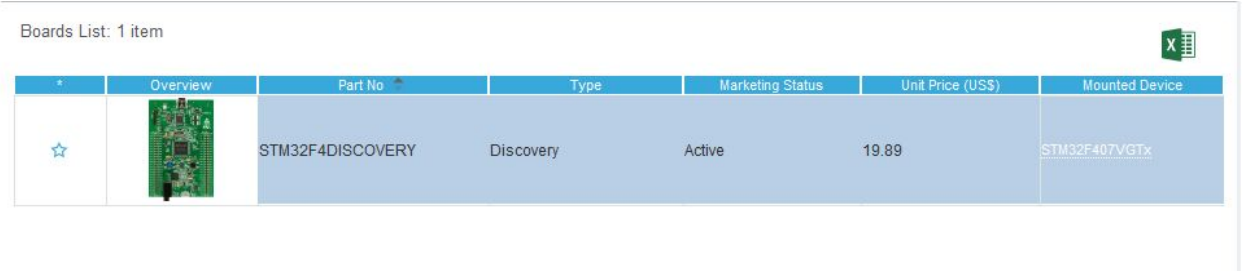

Figure: Board Selector on CubeMX

- Click Yes on the dialog box that shows up upon the selection of the board.
- If all the above instructions have been executed correctly, a window that looks like the picture shown below should be displayed.

|                     | AN STM32CubeMX Untitled: STM32F407VGTx STM32F4DISCOVERY |                                  |                                    |                                   |                 |                        |                                   |                      |  | $\lambda$ |
|---------------------|---------------------------------------------------------|----------------------------------|------------------------------------|-----------------------------------|-----------------|------------------------|-----------------------------------|----------------------|--|-----------|
| STM32               | File                                                    | Window                           | Help                               |                                   |                 |                        | (19)                              | $H$ Dy $\times$ 57   |  |           |
| Home                | STM32F407VGTx - STM32F4DISCOVERY                        |                                  | Untitled -                         | <b>Pinout &amp; Configuration</b> |                 |                        |                                   | <b>GENERATE CODE</b> |  |           |
|                     | <b>Pinout &amp; Configuration</b>                       | Clock Configuration              |                                    |                                   | Project Manager |                        |                                   | <b>Tools</b>         |  |           |
|                     |                                                         | <b>Additional Softwares</b>      |                                    | $\vee$ Pinout                     |                 |                        |                                   |                      |  |           |
| $\Omega$<br>Options | $\checkmark$                                            |                                  |                                    | Pinout view                       | System view     |                        |                                   |                      |  |           |
| A > Z<br>Categories |                                                         |                                  |                                    |                                   |                 |                        |                                   |                      |  |           |
| <b>System Core</b>  | $\rightarrow$                                           |                                  |                                    |                                   |                 | $\frac{15}{20}$<br>VDD |                                   |                      |  |           |
|                     |                                                         | CS_I2C/SPI [LIS302DL_CS_I2C/SPI] |                                    |                                   |                 | <b>VSS</b>             |                                   |                      |  |           |
| Analog              |                                                         |                                  |                                    |                                   |                 | <b>VCA</b><br>SWDIO    |                                   |                      |  |           |
| <b>Timers</b>       | $\rightarrow$                                           |                                  |                                    |                                   |                 | OTG FS DP<br>OTG_FS_DM |                                   |                      |  |           |
| Connectivity        | $\rightarrow$                                           |                                  | PC14-OSC32_IN                      |                                   |                 | OTG FS ID<br>VBUS FS   |                                   |                      |  |           |
|                     |                                                         |                                  | PC15-0SC32_OUT                     |                                   |                 | PA8                    |                                   |                      |  |           |
| Multimedia          | $\rightarrow$                                           |                                  |                                    |                                   |                 | PC9<br>PC8             |                                   |                      |  |           |
| Security            | $\rightarrow$                                           |                                  | PHO-OSC_IN<br>PH1-OSC_OUT          |                                   |                 | PC6                    | <b>1253 MCK (CS43L22 MCLK)</b>    |                      |  |           |
|                     |                                                         |                                  |                                    |                                   |                 |                        | LD6 [Blue Led]                    |                      |  |           |
| Computing           | $\rightarrow$                                           | OTG_FS_PowerSwitchOn             |                                    |                                   |                 |                        | LD5 (Red Led)<br>LD3 (Orange Led) |                      |  |           |
| Middleware          | $\rightarrow$                                           | PDM_OUT [MP45DT02_DOUT]          |                                    | STM32F407VGTx                     |                 | PD11                   | LD4 [Green Led]                   |                      |  |           |
|                     |                                                         |                                  |                                    | LQFP100                           |                 | PD10<br>PD9            |                                   |                      |  |           |
|                     |                                                         |                                  |                                    |                                   |                 | PD8                    |                                   |                      |  |           |
|                     |                                                         |                                  | B1 (Blue PushButton)               |                                   |                 | PB15<br>PB14           |                                   |                      |  |           |
|                     |                                                         |                                  | PA <sub>1</sub><br>PA <sub>2</sub> |                                   |                 | PB13<br>PB12           |                                   |                      |  |           |
|                     |                                                         |                                  |                                    |                                   |                 |                        |                                   |                      |  |           |
|                     |                                                         |                                  | ∩∿                                 |                                   |                 |                        |                                   |                      |  |           |
|                     |                                                         | $\Theta$<br>EB                   | $\Theta$                           | $\Box$                            | $\equiv$<br>Q   |                        |                                   | $\checkmark$         |  |           |
|                     |                                                         |                                  |                                    |                                   |                 |                        |                                   |                      |  |           |

Figure: Board Configuration for STM32F407VG Board

# **Generating Code in FreeRTOS for STM32F Discovery Board**

CubeMX generates boiler plate code in FreeRTOS which can later be viewed in an IDE to be executed on the STM32F Discovery board. The generation of code is simple and can be achieved by following the instructions given below. There are primarily four things that need to be done.

- A. Enabling FreeRTOS as the middleware and task creation for code generation.
- B. Changing the Timebase Source in the System Core tab.
- C. Assigning a name and selecting the appropriate toolchain for the generated code in the Project Manager tab.
- D. Generating code.

# **A. Enabling FreeRTOS as the Middleware and Task Creation for Code Generation**

- Click on the **Middleware** dropdown on the Pinout & Configuration tab.
- Select **FREERTOS** from the list of available options in the drop-down.
- Check the **Enabled** checkbox that shows up to the right upon the selection of the FREERTOS option from the drop-down list.

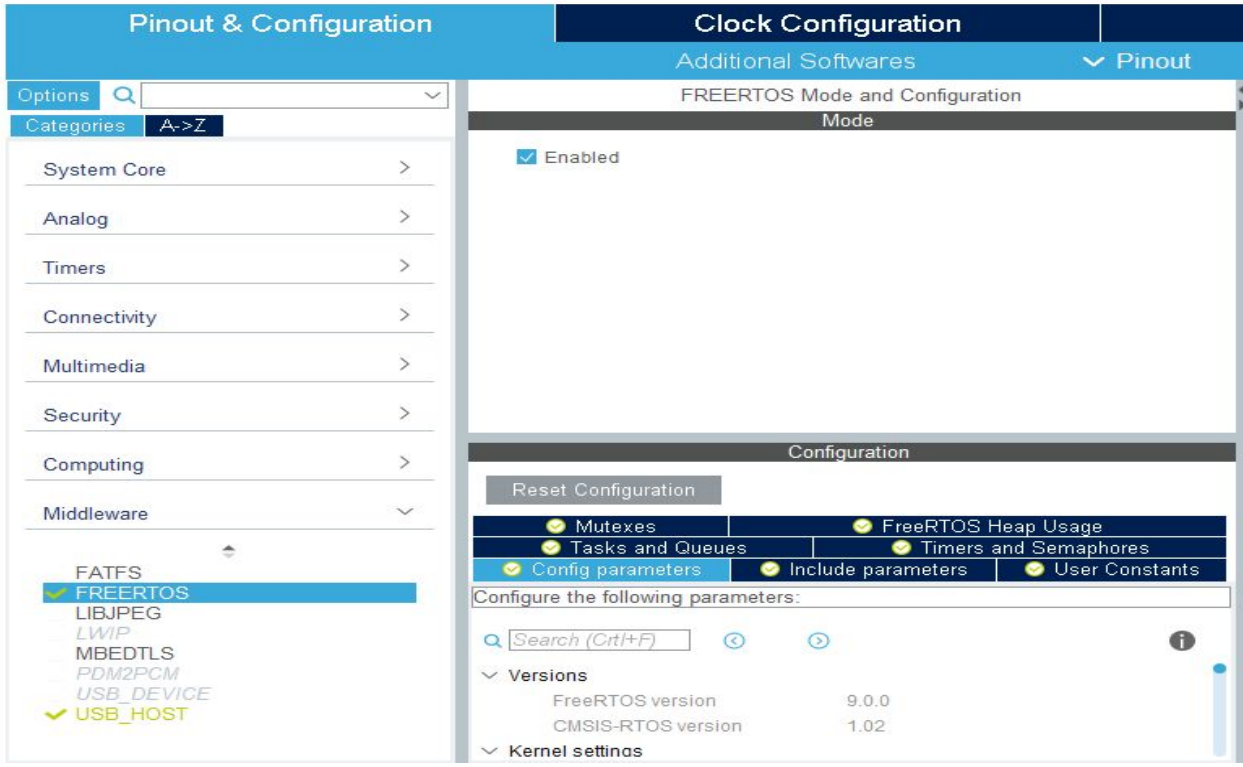

Figure: Enabling FreeRTOS in Middleware Tab

- Click on the **Tasks and Queues** option from the Configuration parameters.
- Under **Tasks**, click on the default task and change the name of the task from Default Task to **LEDBlinkingTask** from and the name of the entry function from StartDefaultTask to **StartLEDBlinkingTask.**

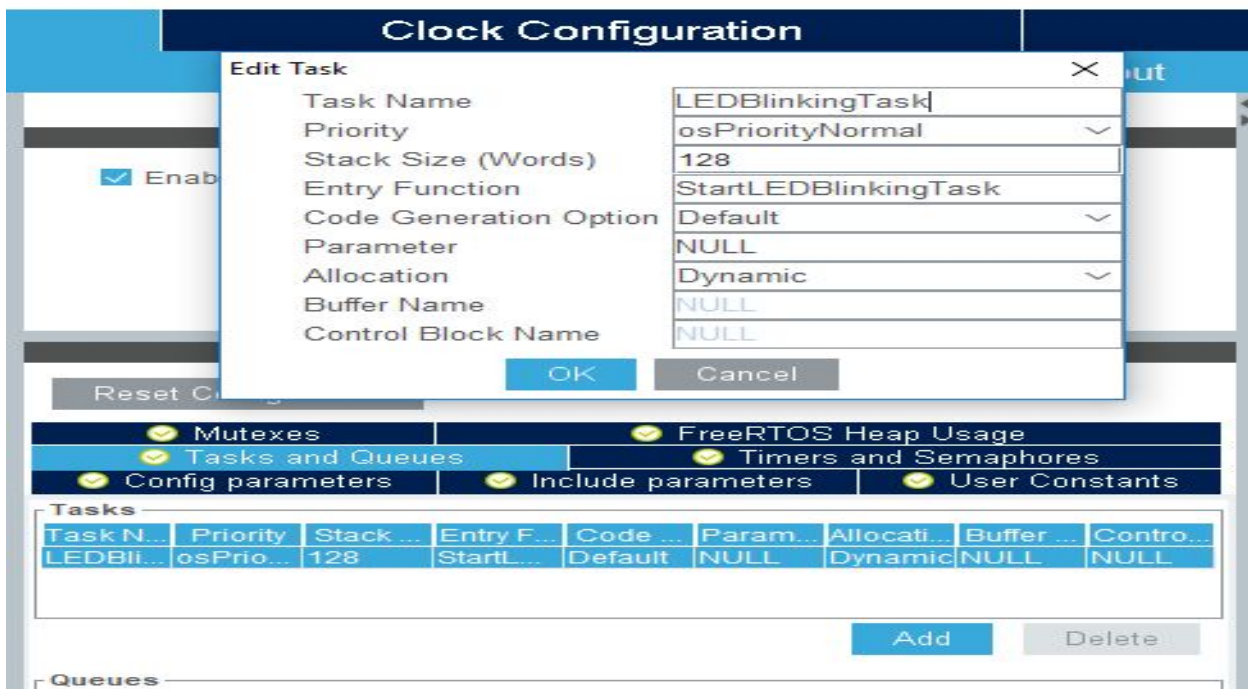

Figure: FreeRTOS Task Creation using CubeMX

# **B. Changing Timebase Source in the System Core Tab**

The default timebase source for the STM32Cube-HAL is SysTick. The reason behind changing it from SysTick to a different timer is that most of the RTOSs (FreeRTOS in our case) force SysTick priority to be the lowest which can be an issue when doing scheduling. While we don't perform complex scheduling tasks in this assignment, it is a good practice to do so to ensure that you don't miss out on doing so for any complex assignments that you might work in future.

- Click on the **System Core** drop-down in the **Pinout & Configuration** tab.
- Select the **SYS** option from the list of options in the drop-down list.
- Change the **Timebase Source** from SysTick to TIM1 by selecting it from the drop-down list (TIM1 is used for this demonstration. However, any of the timebase sources other than SysTick can be used).

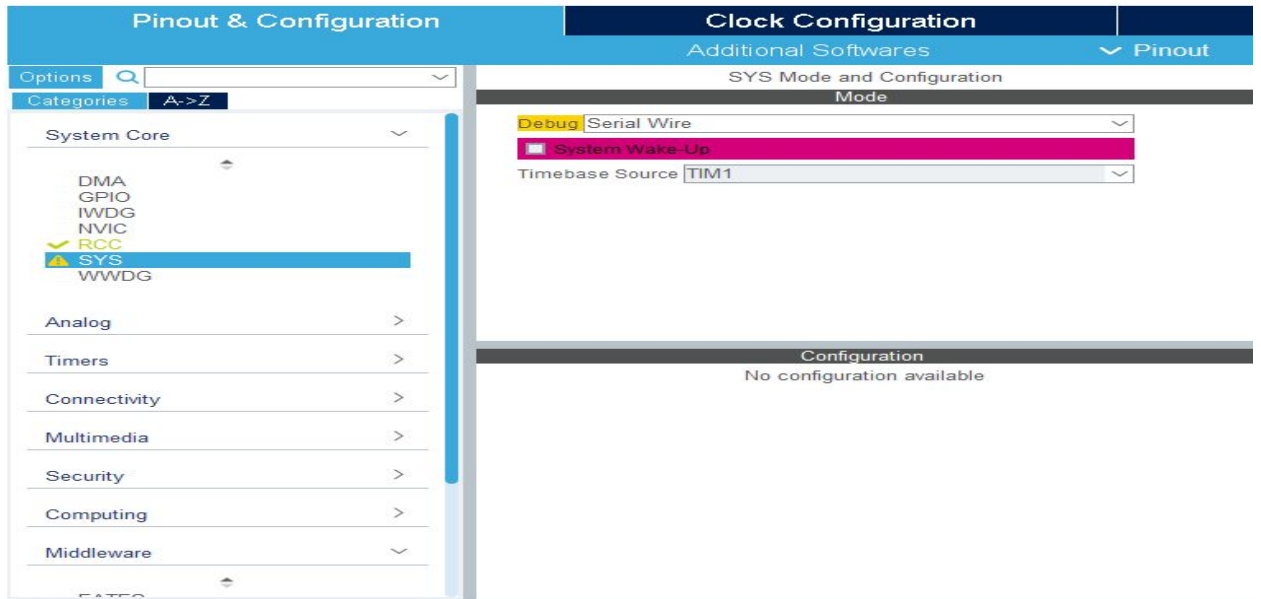

Figure: Timebase Source Selection from System Core Tab

### **C. Name Assignment and Toolchain Selection**

- Click on the **Project Manager** tab.
- Assign the name of the project to be **FreeRTOS\_Exercise** in the project name field.
- Select a toolchain/ IDE from the **Toolchain/ IDE** dropdown. While you could select any toolchain of your choice, the recommendation is to select select **TrueSTUDIO** since that will be the IDE used as explained later in the assignment.

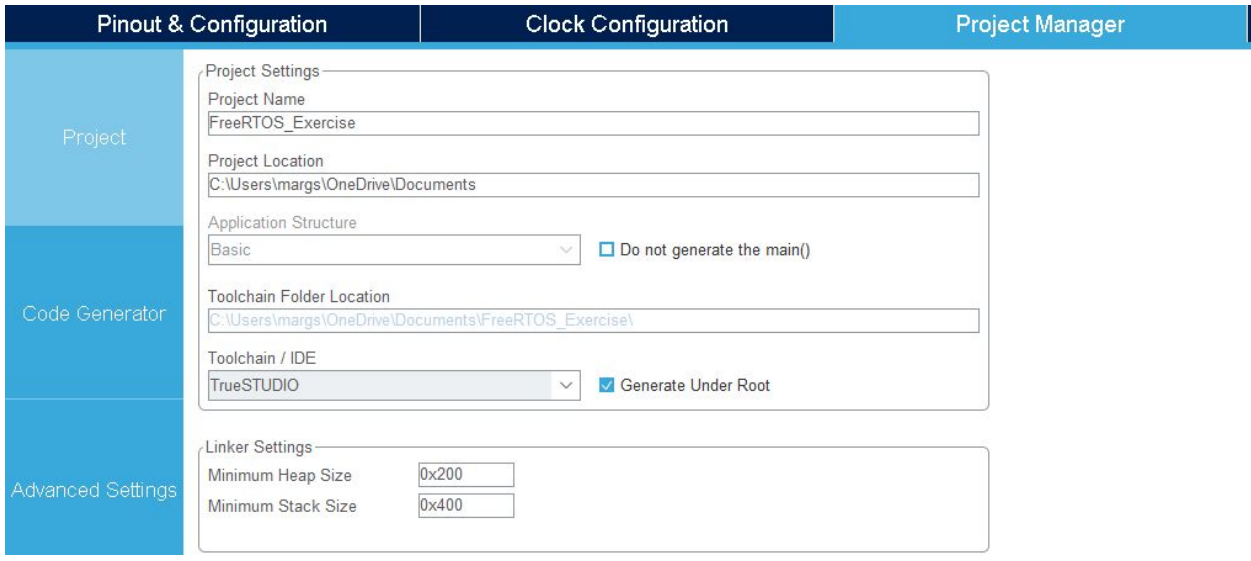

Figure: Project Settings on Project Manager Tab

#### **D. Code Generation**

In order to generate code in FreeRTOS, click on the **GENERATE CODE** option to the top-right of the the window.

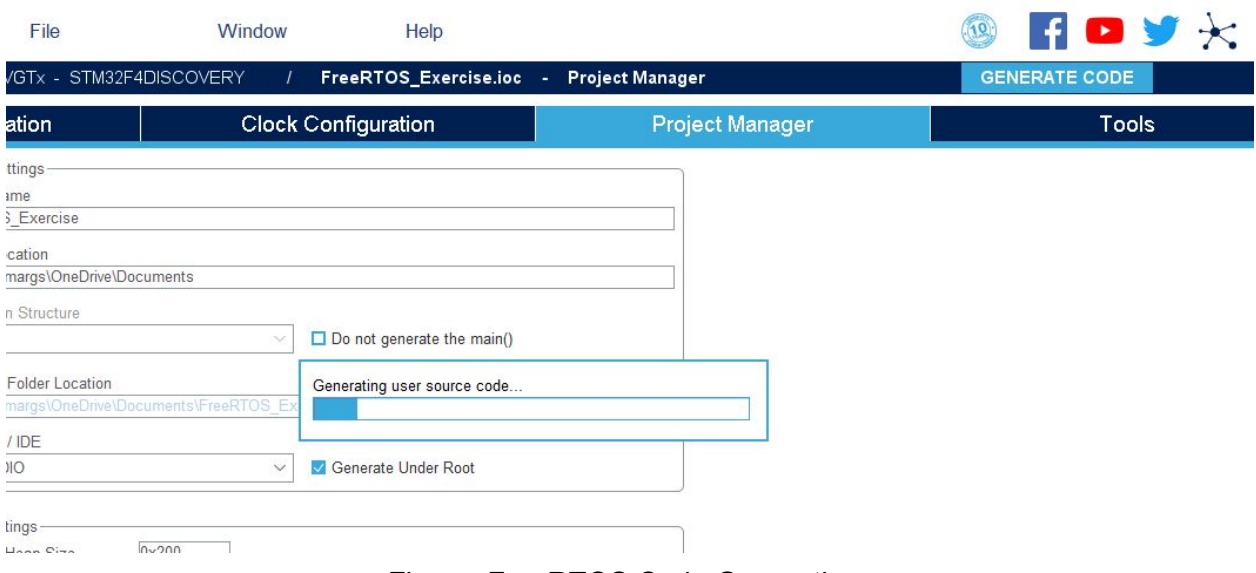

Figure: FreeRTOS Code Generation

The code generation step concludes the usage of CubeMX tool for this assignment.

## **2. Integrated Development Environment (IDE)**

In order to execute the code generated by CubeMX, an IDE is required. Depending on the Toolchain/ IDE that you selected in the Project Manager tab while on CubeMX, the corresponding IDE needs to be installed. If you have followed the recommendation from the previous section and selected TrueStudio, install the **Atollic TrueSTUDIO for STM32** IDE.

#### **Download**

The Atollic TrueStudio for STM32 IDE can be downloaded from [https://atollic.com/resources/download/windows/.](https://atollic.com/resources/download/windows/)

Once the installer is downloaded, go ahead and install the IDE on your machine.

### **Importing Projects into Atollic TrueSTUDIO IDE**

After the install of the IDE is complete, the project that was generated by CubeMX i.e. FreeRTOS Ex needs to be imported into TrueStudio. The application can then be modified/ executed in the IDE. Atollic TrueSTUDIO is similar to Eclipse IDE and you can use your Eclipse IDE experience to navigate through the IDE if you have any experience with Eclipse prior to this. In order to import the project into TrueStudio IDE,

- Click on **File -> Open Projects From File System.**
- Click on Directory and select the project FreeRTOS Ex from the directory on your machine.

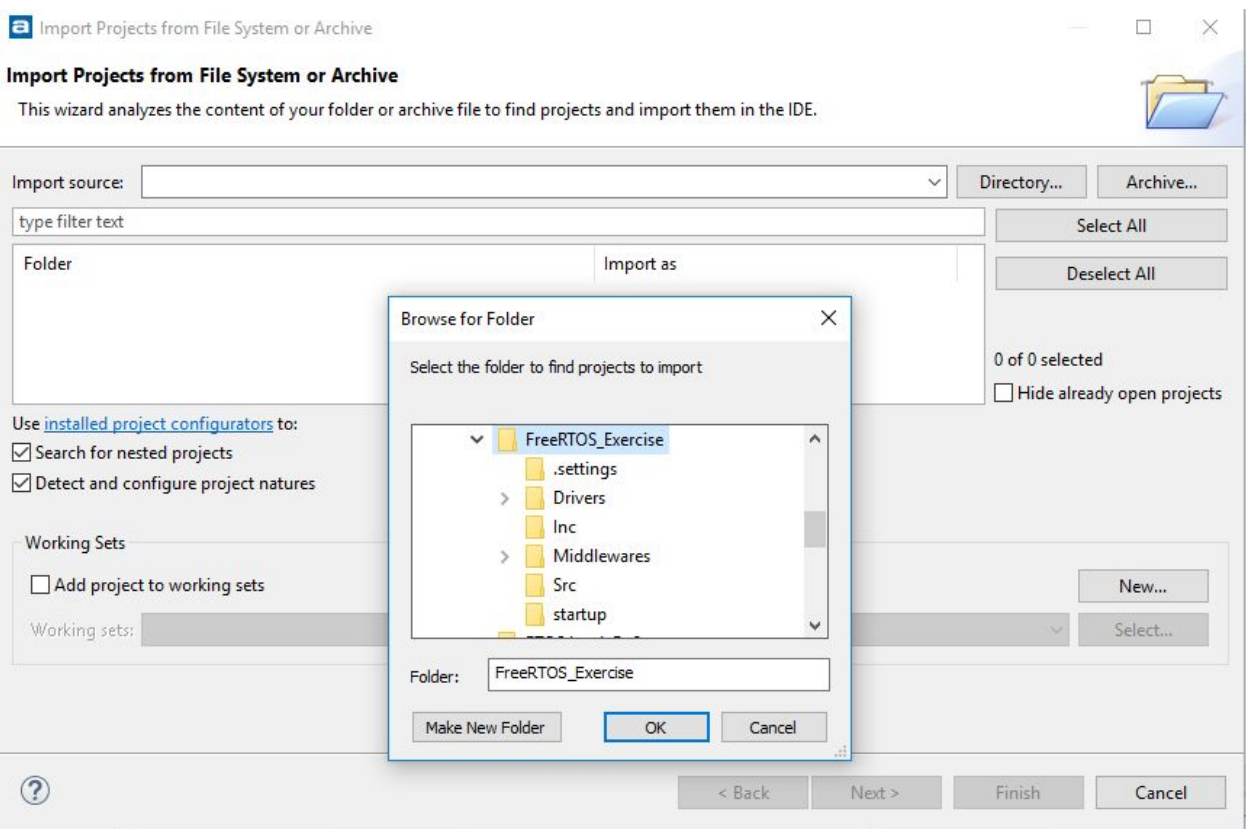

Figure: Project Import into Atollic TrueStudio

● The project will then be imported into your IDE workspace and you will be able to see the folder structure and the code on the IDE as shown below.

| $\triangledown$<br>$=$ $\Box$<br>Project Explorer 23                                                                                                    | c main.c<br>c tasks.c<br>c port.c<br>h portmacro.h<br>c queue.c                                                                                                    | $\mathbb{C}$ main.c $\mathbb{Z}$ $\rightarrow$<br>c main.c | $=$ $\Box$                                | <b>Bai</b> O<br>$=$ $=$<br>$\Sigma$                                                                                                    |  |  |  |  |  |
|----------------------------------------------------------------------------------------------------|----------------------------------------------------------------------------------------------------|------------------------------------------------------------|-------------------------------------------|----------------------------------------------------------------------------------------------------|--|--|--|--|--|
| DemoProject<br>Exercise 2.2<br>Exercise 2.3<br>↓ E <sup>G</sup> FreeRTOS Exercise<br>> all Includes<br>$\rightarrow$ $69$ Drivers<br>$\geq$ $\beta$ Inc.<br>> 8 Middlewares<br>$\vee$ $\Box$ <sup>3</sup> Src<br>$\angle$ $\begin{bmatrix} c \\ c \end{bmatrix}$ freertos.c<br>$\angle$ c main.c<br>stm32f4xx hal msp.c<br> c <br>stm32f4xx_hal_timebase_tim.c<br>stm32f4xx it.c<br> c <br>system_stm32f4xx.c<br> c <br>usb host.c<br>$\lceil c \rceil$<br> c <br>usbh conf.c<br>c usbh platform.c<br>> 8 startup<br>FreeRTOS Exercise.elf.launch<br><b>MX FreeRTOS Exercise.ioc</b><br>STM32F407VG FLASH.Id<br>c syscalls.c<br>ES RTOS book Ex.3 | 1 /* USER CODE BEGIN Header */<br>$20^{1*8}$<br>@file<br>: main.c<br>: Main program body<br>* @brief<br>* This notice applies to any and all portions of this file<br>* that are not between comment pairs USER CODE BEGIN and<br>* USER CODE END. Other portions of this file, whether<br>$\Omega$<br>* inserted by the user or by software development tools<br>10<br>are owned by their respective copyright owners.<br>11<br>12<br>13<br>* Copyright (c) 2019 STMicroelectronics International N.V.<br>14<br>* All rights reserved.<br>15<br>* Redistribution and use in source and binary forms, with or without<br>16<br>modification, are permitted, provided that the following conditions are met:<br>17<br>18<br>19<br>* 1. Redistribution of source code must retain the above copyright notice,<br>this list of conditions and the following disclaimer.<br>20<br>* 2. Redistributions in binary form must reproduce the above copyright notice,<br>21<br>this list of conditions and the following disclaimer in the documentation<br>22<br>and/or other materials provided with the distribution.<br>23<br>* 3. Neither the name of STMicroelectronics nor the names of other<br>24<br>contributors to this software may be used to endorse or promote products<br>25<br>derived from this software without specific written permission.<br>26<br>4. This software, including modifications and/or derivative works of this<br>27<br>software must execute solely and exclusively on microcontroller or<br>28 |                                                            | $\wedge$                                  | $\mathbb{S} \in \mathbb{F}_2 \times \mathbb{R} \times \mathbb{S}$<br>第 7<br>main.h<br>P.<br>cmsis os.h<br>IJ<br>J.<br>usb host.h<br>hi2c1: I2C HandleTypeDef<br>hi2s3: I2S_HandleTypeDef<br>hspi1: SPI_HandleTypeDef<br>defaultTaskHandle : osThreadld<br>SystemClock Config(void) : void<br>++ S MX_GPIO_Init(void) : void<br>$+$ <sup>S</sup> MX_I2C1_Init(void) : void<br>$+$ <sup>S</sup> MX I2S3 Init(void) : void<br>$\hat{H}^s$ MX SPI1 Init(void) : void<br>StartDefaultTask(const void*) : vol<br>main(void) : int<br>SystemClock Config(void) : void<br><sup>6</sup> MX I2C1 Init(void) : void<br><sup>6</sup> MX_I2S3_Init(void) : void<br><sup>S</sup> MX_SPI1_Init(void) : void<br><sup>6</sup> MX GPIO Init(void) : void<br>StartDefaultTask(const void*) : vo<br>HAL TIM PeriodElapsedCallback<br>Ō<br>Error_Handler(void) : void<br>۰<br>$\rightarrow$ |  |  |  |  |  |
| RTOS book preliminary exercise<br><b>ES RTOS Ex.4</b>                                                                                                    | Problems V Tasks Console & Properties                                                                                                    | $= 5$                                                      | Build Analyzer & El Static Stack Analyzer | $\nabla = F$                                                                                                    |  |  |  |  |  |
| ES RTOS Ex.5<br><b>CS RTOS Ex.7</b>                                                                                                    | $969$ TH FRICT.<br>RTOS Ex.9.elf - /RTOS Ex.9/Debug - 1/16/19 12:12 PM                                                                                                    |                                                            |                                           |                                                                                                    |  |  |  |  |  |
| ES RTOS Ex.8                                                                                                    | <b>CDT Build Console [FreeRTOS Exercise]</b><br>Memory Regions Memory Details                                                                                                    |                                                            |                                           |                                                                                                    |  |  |  |  |  |
| $\geq$ RTOS Ex.9                                                                                                    |                                                                                                    | Region<br><b>MMB RAM</b>                                   | Start address<br>0x20000000<br>0x20020000 | End address<br>Size<br>Free<br>109.07 KB<br>128 KB                                                                                                    |  |  |  |  |  |
|                                                                                                    |                                                                                                    | $\langle$                                                  |                                           | $\rightarrow$                                                                                                    |  |  |  |  |  |

Figure: Imported Project Code on Atollic TrueSTUDIO for STM32 IDE

This concludes the install and import of projects into the Atollic TrueStudio IDE.

# **3. LED Blinking Program for STM32F Discovery Board on Atollic TrueSTUDIO IDE**

From the project code that was imported into the TrueSTUDIO IDE, open the main.c file that you will find under the Src directory of the project. All the code for the assignment is written in the main.c file and it is a good idea to take a few minutes at this moment and read through the code in the file and get a brief understanding.

For the purposes of the LED blinking program, we will modify the code in the **StartLEDBlinkingTask** task that was created in CubeMX. You can find the code for the StartLEDBlinking task in the main.c file. It will look like this:

void StartLEDBlinkingTask(void const \* argument) { /\* init code for USB\_HOST \*/ MX\_USB\_HOST\_Init(); /\* USER CODE BEGIN 5 \*/ /\* Infinite loop \*/  $for($ ;;) { osDelay(1); } /\* USER CODE END 5 \*/ }

Provided below are the functions that can be used to perform Read and Write operations to the GPIO on the STM32F Discovery board. Utilize the functions to turn ON and turn OFF an LED.

• HAL\_GPIO\_WritePin(GPIO\_TypeDef \*GPIOx, uint16\_t GPIO\_Pin, GPIO\_PinState PinState): Set or clear the selected data port bit.

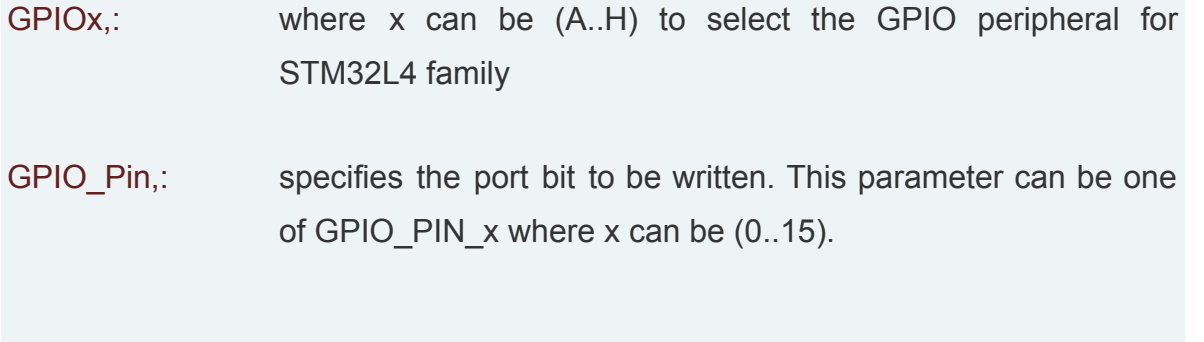

- PinState,: specifies the value to be written to the selected bit. This parameter can be one of the GPIO PinState enum values: GPIO PIN RESET: to clear the port pin GPIO PIN SET: to set the port pin
	- osDelay(uint32\_t millisec): Wait for a time specified in milliseconds before the next statement executes.

Using the functions specified above, write code in the infinite for loop in the **StartLEDBlinkingTask** function to

- Turn ON the Green LED on the board.
- Keep the LED ON for a period of 1000 ms.
- Turn OFF the Green LED on the board.
- Keep the LED OFF for a period of 1000 ms.

The Green LED on the board is a part of the **D** peripheral of the STM32L4 family, the GPIO pin is **12** and the PinState is **GPIO\_PIN\_SET** to turn ON the LED and **GPIO\_PIN\_RESET** to turn OFF the LED.

### **4. Execute and Debug the Code on STM32F Discovery Board**

Execute the code on the STM32F Discovery board following the instructions below and perform the task.

- After the code for the LED is written, connect the STM32F Discovery board to your computer.
- Click on the **Run** button on the Atollic TrueSTUDIO IDE and click on **Debug** button. Doing so starts the execution of the program on the STM32F Discovery board in Debug mode.

**Note:** Debug mode is suitable for the assignment since it is easy to watch the execution of the code that is written.

Place a breakpoint on the line of code after the LED is turned ON and observe the LED in the ON state. Take a picture of the STM32F board with the LED turned ON to include it as part of your deliverables for this assignment.

# **Deliverables**

- The main.c file from your FreeRTOS\_Ex project that contains the code in the **StartLEDBlinkingTask function** that makes the green LED blink.
- Pictures of the Green LED turned ON upon hitting the breakpoint placed in code.